# 汽车上坡物理模型与仿真

# 吕德乾 李自成 李 奥 郝文杰 王国晶

(成都理工大学工程技术学院,四川 成都 614000)

摘 要 随着国家的经济越来越发达,各种基础设施越修越好,尤其是公路这一块,几乎连通了每家每户,又随 着人们的生活水平越来越高,使得汽车在每家每户也越来越普及。但是,绝大多数人都只知道怎么使用它,却从 没想过了解和认识它。现在,我们选择对汽车上坡这个过程进行研究,通过 MATLAB[1-2] 仿真设计一个速度比例 控制器并且通过封装子系统技术来让我们更为简洁地了解在各种设定速度的条件下汽车上坡的过程。

关键词 MATLAB 仿真 比例控制器 封装子系统

中图分类号:U461 文献标识码:A 文章编号:1007-0745(2022)06-0001-04

1 汽车模型设计

1.1 汽车上坡受力分析图 汽车上坡受力分析具体如图 1 所示。 1.2 根据汽车受力分析构建数学模型 1. 根据牛顿第二定律,汽车受力公式为:  $ma = Fi - Fb - Fy$  (1) 2.m 假定为汽车质量,我们取 200。 3.Fi 为引擎动力,最大驱动力是 2000,最大制动 力是 -3000,如下:  $-3000 \le F \le 2000$  (2) 4.Fb 为空气阻力,它与汽车运动时的速度成正比, 可得如下表达式: Fb= $0.002(v+30\sin(0.02a))^2$  (3) "30sin(0.02a)"估算可能为"阵风"引起的,v 为 汽车在水平路上的正常速度。 5.Fy 为重力向下分力,可得表达式:  $F_y = 40\sin(0.0002vx)$  (4) 表达式中的正弦项是因为坡和水平路之间有夹角 α 变化所以引入的。 1.3 汽车上坡的Simulink模型及其参数配置 $^{[3]}$ 根据上述数学模型,我们可以建立汽车上坡时的 Simulink 模型, 如图 2, 图中参数模块的配置解释如下: 1.Int 模块:汽车驱动力 Fx 的输入端口。 2.Snout 模块:汽车真实速度 Sn 的输出端口。 3.Min模块:驱动力最小值,Constant value栏填:-3000。 4.LowLm 模块(MinMax 模块):在其参数设置中, 在 Function 栏填:max(缺省设置),Number of input ports 栏填:2(缺省设置),这样的话,模块输出栏就是两个 输入模块中的最大值,模块的图标可以命名为:max。

5.Max 模块:驱动力最大值,Constant value 栏填: 2000。

6.UpLm 模块:在其参数设置中,在 Function 栏填: min,这样,输出模块就是两个输入模块中的最小值, 模块图标命名为:min。

7.ClockInt 模块:仿真时间 a 的输入端口。

8.Fy 模块(Fcn 模块):在其参数设置中,完成重 力向下的分量 Fy, 公式(1)-(4), 这个模块的位移 标量 x, 输出是重力分力: Fy, 在 Expression 栏中填:

40\*sin(0.0002\*u)

9.Fb 模块:完成空气的阻力 Fb, 公式(1)-(3)。 这个模块的输入是由 [v,a] 构成的向量, 因为 Fcn 模块必 须要遵循第一个原则,在参数设置中 Expression 栏中填:

 $0.002*(u(1)+30*sin(0.02*u(2)))^2$ 

1.4 比例控制器及其 Simulink 模型

比例控制器的工作原理:利用假设速度和真实速 度的差值作为"指令"驱动力 Fx,可以构建数学模型:  $Fx=K(v1-v)$  (5)

K 是比例系数,可取 K=60, v1 是汽车的假设速度, v 是汽车的真实速度。"指令"驱动力 Fx 和真实驱动力 K 的区别就是,第一个只是理论上的驱动力,第二个则 是经过物理限制后才能使用的力。

根据公式(1)-(5), 我们可以得出下面的 Simu  $\ln k$  模型, 如图 3:

SnInt- 是假设速度的输入端口, SnInt+ 是真实速度 的输入端口。FnOut 是驱动力 Fx 的输出端口模块。

1.5 汽车上坡的完整 Simulink 模型

将图 2 和图 3 组合连接放在一个新的模型窗口中, 就能得到图 4 汽车上坡的完整模型,模型命名为 Mod el\_1.del。

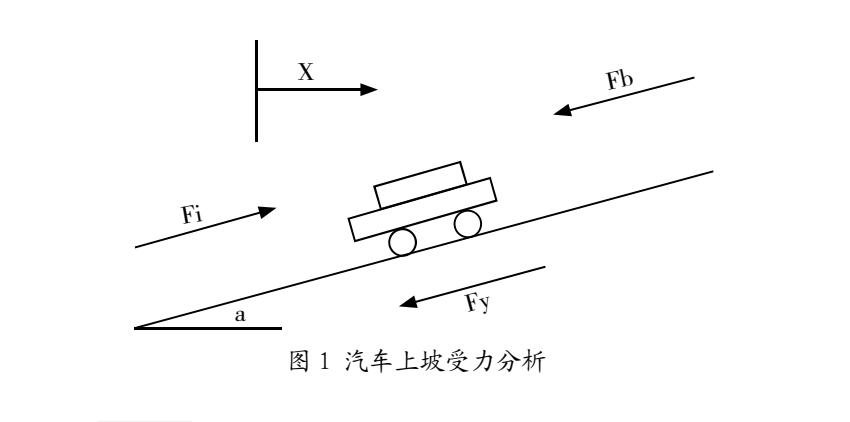

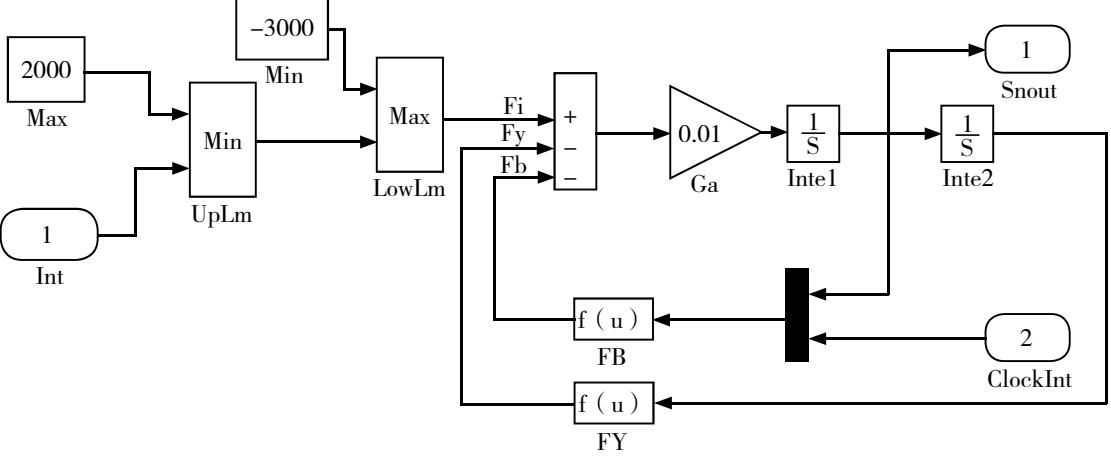

图 2 汽车上坡的 Simulink 模型

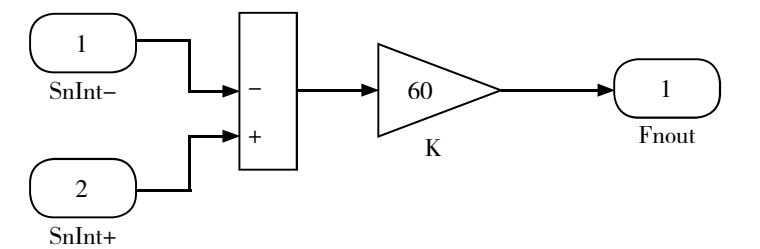

图 3 汽车速度的比例控制器 Simulink 模型

# 2 汽车仿真

在图 4 中,SG 模块的功能可以完成我们想要的假 设速度,打开它的操作窗口,调整里面的数据。Low(下 限)填 0。High (上限)填 200, 滑动键代表可以调整 的增益值(图中是:70,即:假设中汽车的速度)。 这个模块还需要"恒值"输入信号 Ct 的激励。

因为我们需要更好地观察和比较,所以速度量需 要被送到 Dp(数值显示器)和 Sc。这样,在仿真过程 中我们就能在数值显示器上看到汽车的真实速度。

将图 4 模型窗口的仿真结束时间设置为 8000, 在

仿真前先分别打开 SG 操作窗口和示波器窗口,开始仿 真,仿真结果如图 5, 在仿真过程中, 凡是在 SG 操作 窗口移动滑键,我们都能在 SG 上看到相对应假设的速 度。根据图形,我们能知道 Dp 上的真实速度正在不断 向假设的速度靠近 [4]。

# 3 汽车封装

# 3.1 子系统创建

打开 Model\_1.del 模型,在模型窗口中用鼠标左键 选中整个汽车上坡仿真,然后鼠标右键选择"Create Subsystem",将选中部分包装在一个名为 Subsystem 的

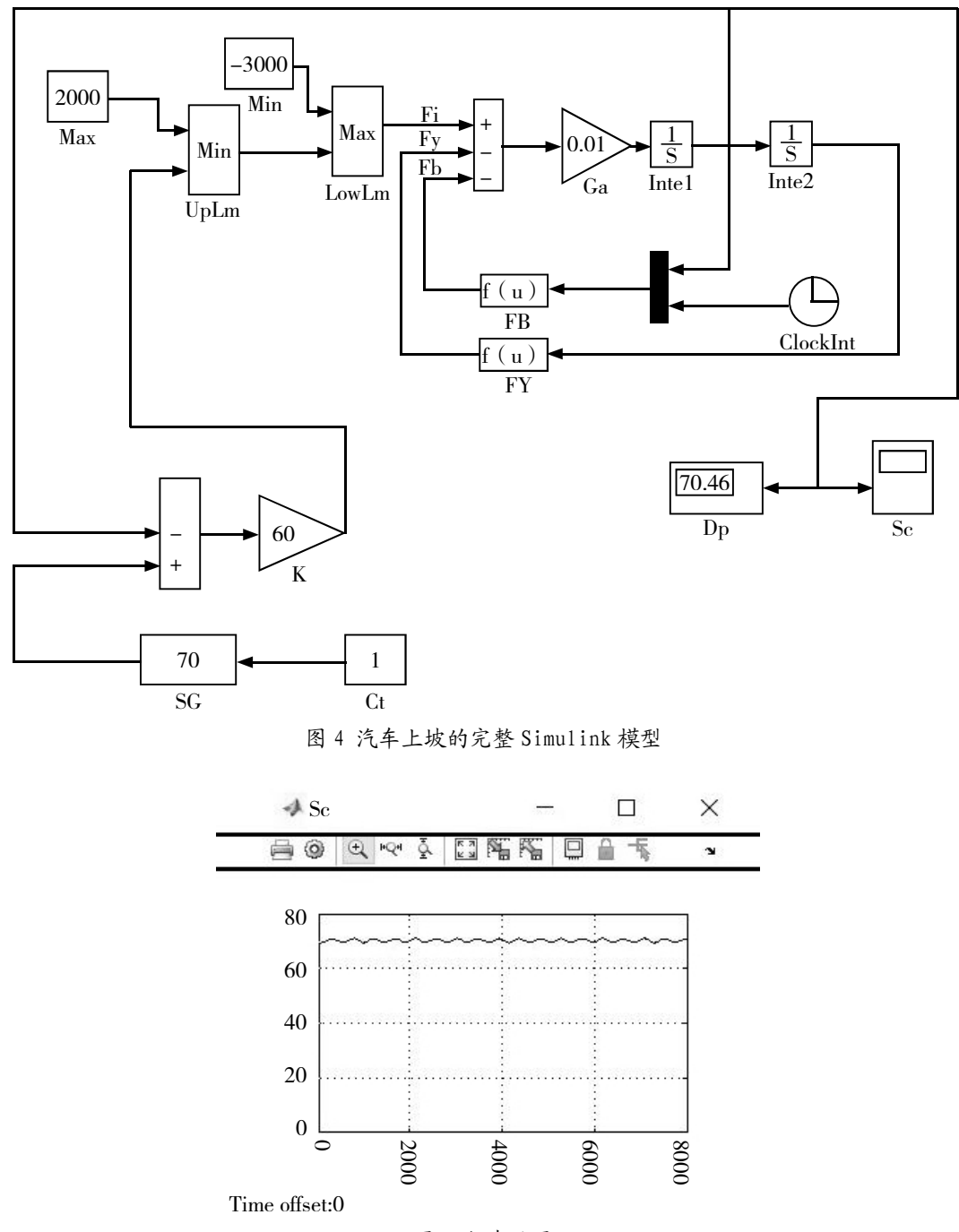

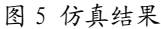

模块中,改名为 Sub1,采用类似的操作,将比例控制 器整理后改名为:Sub2,打开 Sub2 子系统模块的模型 窗口,将其两个输入端模块和一个输出端模块的缺省名 改为 In-, In+ 和 Out, 然后仿照更改 Sub1 子系统输入 模块和输出模块的缺省名分别为 In, ClockIn1 和 Out。

最后整理一下图中的信号线和图形,得到图 6 生

成子系统的完整仿真模型。

3.2 把汽车上坡仿真进行子系统封装

1. 打开 Sub1 子系统模块的模型窗口。

2. 打开 Max 模块参数设置对话框, 在 Constant value 栏填 Fmax(驱动力上限)。

3. 打开 Max Brake 模块参数对话框, 在 Constant 栏

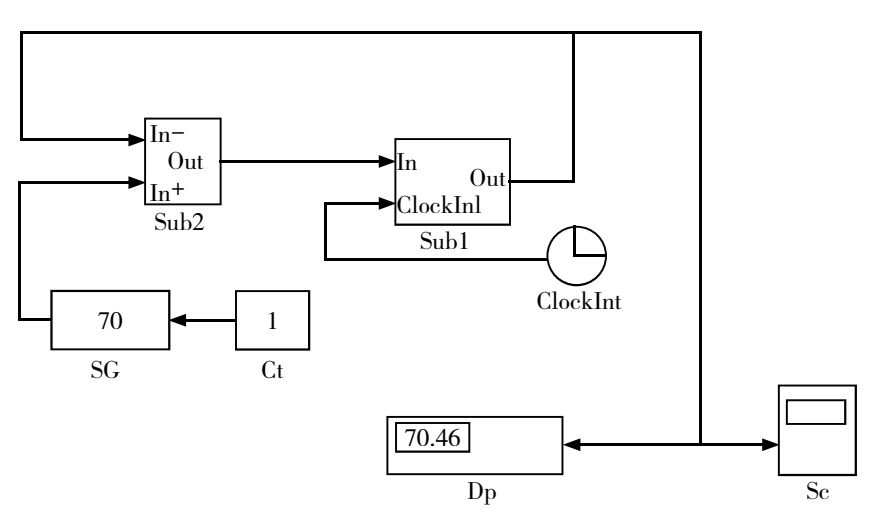

图 6 生成子系统的完整仿真图

填 Fmin(制动力下限)。

4. 打开 FB 模块参数对话框, 在 Expression 栏填:  $0.02*(u(1)+wn*sin(0.02*u(2)))^2$ wn 是"阵风"系数。

5. 打开 FY 模块参数对话框, 在 Expression 栏填:

fn\*(0.0002\*u)

fn 是路面起伏系数。

3.3 为子系统设计提示和设置变量

打开 Sub1 模块,用鼠标左键单击 Parameters 中的 Spinbox,然后在 Dialog parameters 区域依次增加 4 个设 计提示和设置的变量,参数更改如下:分别在它们的 4 个 Prompt 栏中填:largest driving force;largest braking force; road rough coefficient; flurry intensity coefficient. 在所有 Variable 栏中分别填相关联变量名:Fmax;Fmin; wn; fn。Type 栏中全部选取缺省: edit 类型, 以方便使 Fmax, Fmin, wn, fn4 个变量分别通过编辑框输入; 最 后选中 Evaluate 和 Tunable 栏。然后就完成了我们需要 的设计提示和变量设置。如果想解开封装操作,就先 选中该模块, 鼠标左键双击选中"Mask...", 然后单击 "Unmask"就行。

3.4 封装子系统使用

3.4.1 汽车封装子系统的参数设置对话框及其赋值

打开 Sub1 子系统模块参数设置对话框,在 Param eter 区域中按照下面参数所示完成赋值。

largest driving force 栏: 填 2000; largest braking force 栏: 填-3000; road rough coefficient 栏:填40; flurry intensity coefficient 栏:填30;

### 3.4.2 参数传播途径

MATLAB 命令窗口中的已经赋值好了的变量或直 接给定的数值经过参数设置对话框直接传递给封装子 系统,然后通过子系统中各模块的对话窗口传递给各 个模块,在这里,封装子系统参数设置对话框是该系 统从外界获得参数的唯一途径。

# 4 结语

采用封装子系统,可以把 Simulink 子系统封装成 一个模块,这样便于我们清晰的观看到系统中每一个 子系统模块的功能,这样很方便我们直接输入想要的 数据,而系统也能够将结果以图形的形式给我们以更 直观和简洁的形式表达出来。

#### 参考文献:

[1] 李根强 , 龚文胜 , 肖要强 , 等 .MATLAB 及 Ma the matica软件应用[M]. 北京:人民邮电出版社,2016:1-170. [2] 马东梅 .Simulink 仿真软件在自动控制原理教学中 的应用 [J]. 现代电子技术 ,2005:34-35,38.

[3] 胡寿松 . 自动控制原理基础教程第四版 [M]. 北京 : 科学出版社 ,2017:1-333.

[4] 吴晓燕,张双选.MATLAB在自动控制中的应用[M]. 西安 : 西安电子科技大学出版社 ,2006:256-259.